# 直通和直接ASA身份驗證配置示例

### 目錄

簡介 必要條件 需求 採用元件 慣例 直通 直接驗證

# 簡介

本文檔介紹如何配置直通和直接ASA身份驗證。

# 必要條件

### 需求

本文件沒有特定需求。

### 採用元件

本檔案中的資訊是根據思科調適型安全裝置(ASA)。

本文中的資訊是根據特定實驗室環境內的裝置所建立。文中使用到的所有裝置皆從已清除(預設 )的組態來啟動。如果您的網路正在作用,請確保您已瞭解任何指令可能造成的影響。

#### 慣例

如需文件慣例的詳細資訊,請參閱[思科技術提示慣例。](/content/en/us/support/docs/dial-access/asynchronous-connections/17016-techtip-conventions.html)

### 直通

直通身份驗證之前使用aaa authentication include命令進行配置。現在使用aaa authentication match命令。需要身份驗證的流量在aaa authentication match命令引用的訪問清單中允許,這會導 致主機在允許指定流量通過ASA之前進行身份驗證。

以下是Web流量驗證的組態範例:

username cisco password cisco privilege 15 access-list authmatch permit tcp any any eq 80 aaa authentication match authmatch inside LOCAL 請注意,此解決方案之所以起作用,是因為HTTP是一種協定,ASA可以在其中注入身份驗證。

#### ASA會攔截HTTP流量並通過HTTP身份驗證對其進行身份驗證。由於身份驗證是以內嵌方式注入的 ,因此Web瀏覽器中會出現一個HTTP身份驗證對話方塊,如下圖所示:

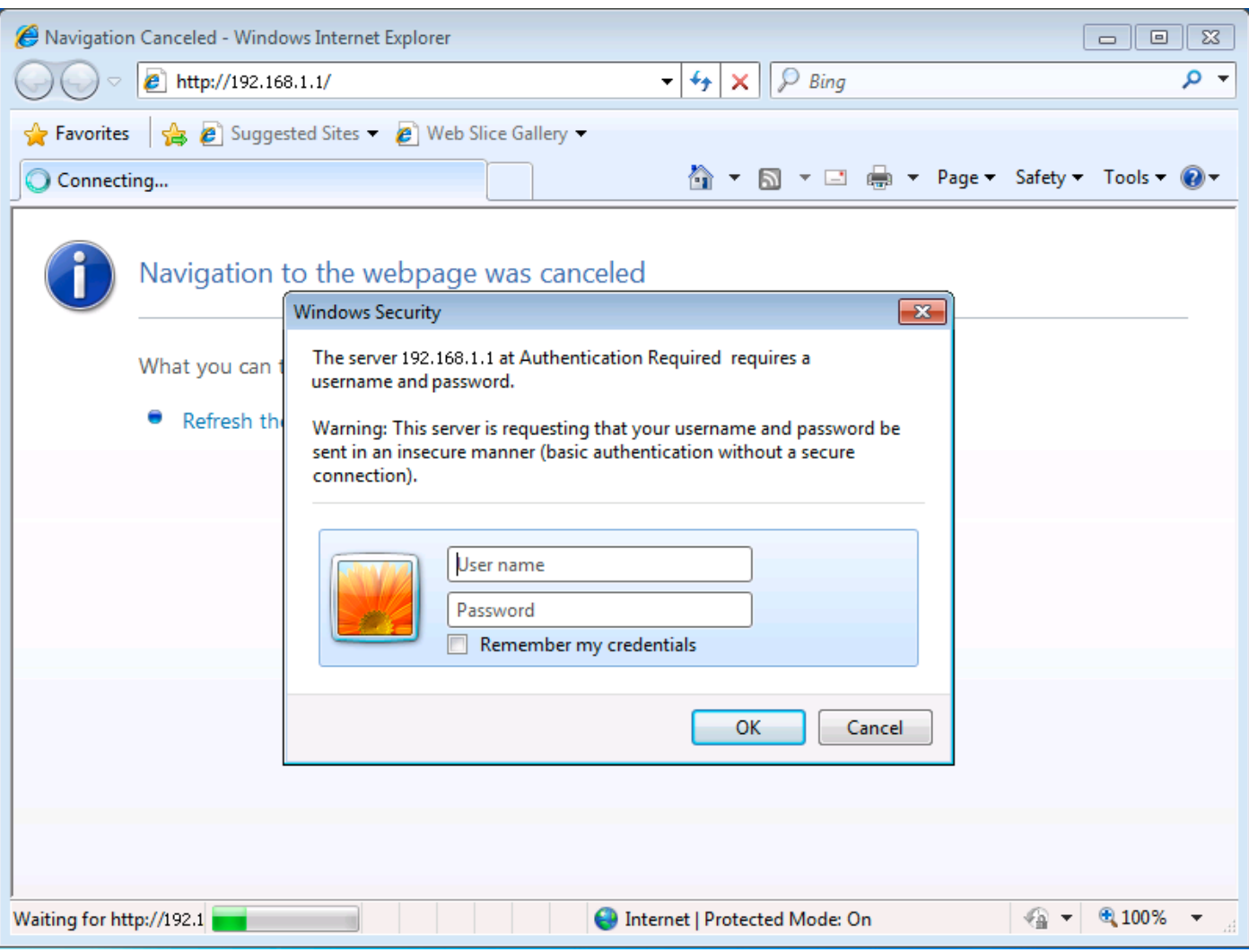

# 直接驗證

直接身份驗證以前使用aaa authentication include和virtual <protocol>命令配置。現在,使用aaa authentication match和aaa authentication listener命令。

對於本地不支援身份驗證的協定(即無法內聯身份驗證質詢的協定),可以配置直接ASA身份驗證 。預設情況下,ASA不偵聽身份驗證請求。可以使用aaa authentication listener命令在特定埠和介 面上配置監聽程式。

以下是主機通過驗證後允許TCP/3389流量通過ASA的配置示例:

username cisco password cisco privilege 15 access-list authmatch permit tcp any any eq 3389 access-list authmatch permit tcp any host 10.245.112.1 eq 5555 aaa authentication match authmatch inside LOCAL aaa authentication listener http inside port 5555 記下監聽程式使用的埠號(TCP/5555)。 show asp table socket命令輸出顯示,ASA現在在分配給指 定(內部)介面的IP地址處監聽對此埠的連線請求。

按照如上所示配置ASA後,通過ASA嘗試連線到TCP埠3389上的外部主機將導致拒絕連線。使用者 必須先進行身份驗證,才能允許TCP/3389流量。

#### 直接身份驗證要求使用者直接瀏覽到ASA。如果瀏覽到http://<asa\_ip>:<port>,將返回404錯誤,因 為ASA Web伺服器的根目錄上不存在網頁。

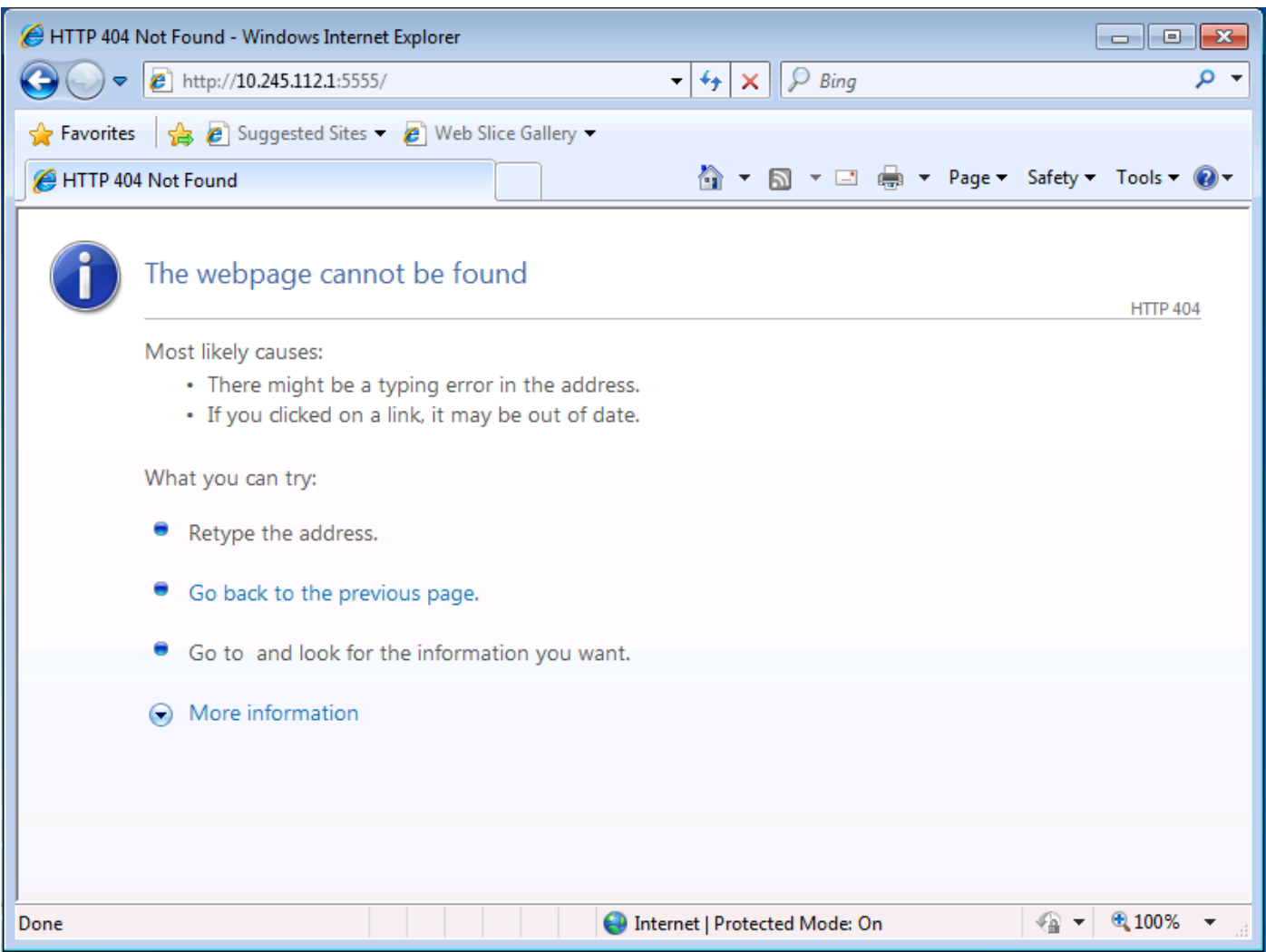

您必須直接瀏覽到http://<asa\_ip>:<listener\_port>/netaccess/connstatus.html。登入頁面位於此 URL,您可以在其中提供驗證憑證。

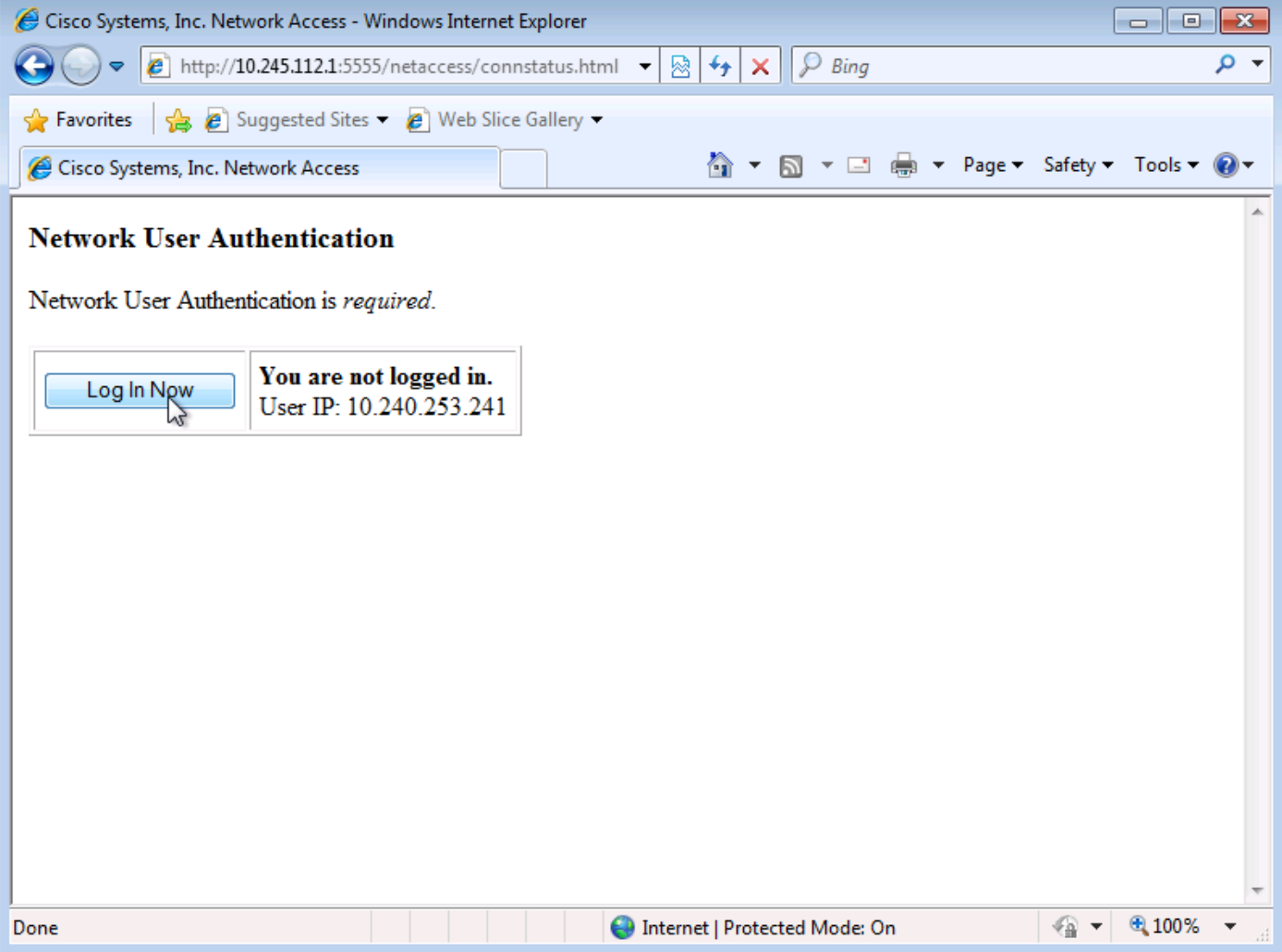

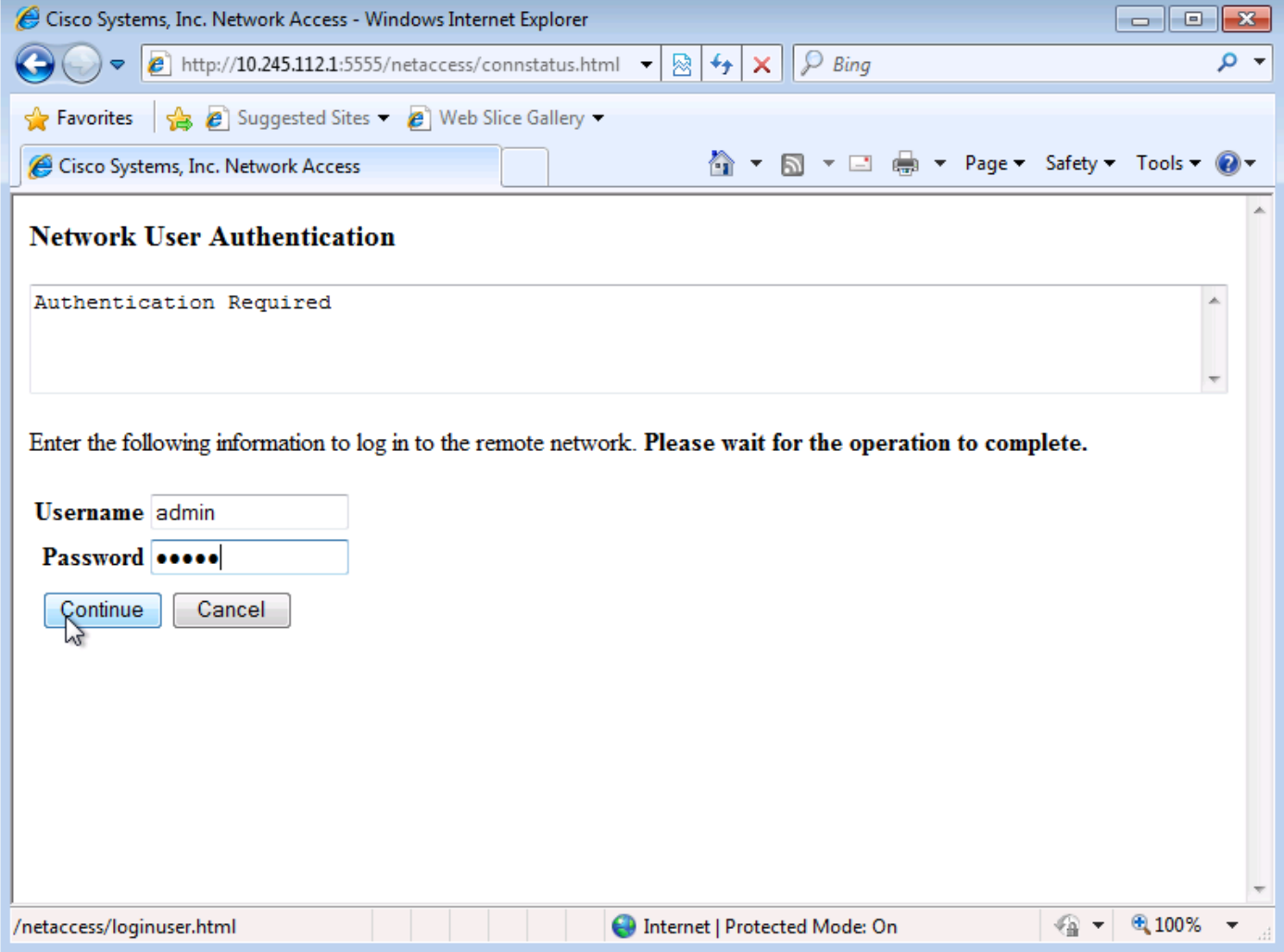

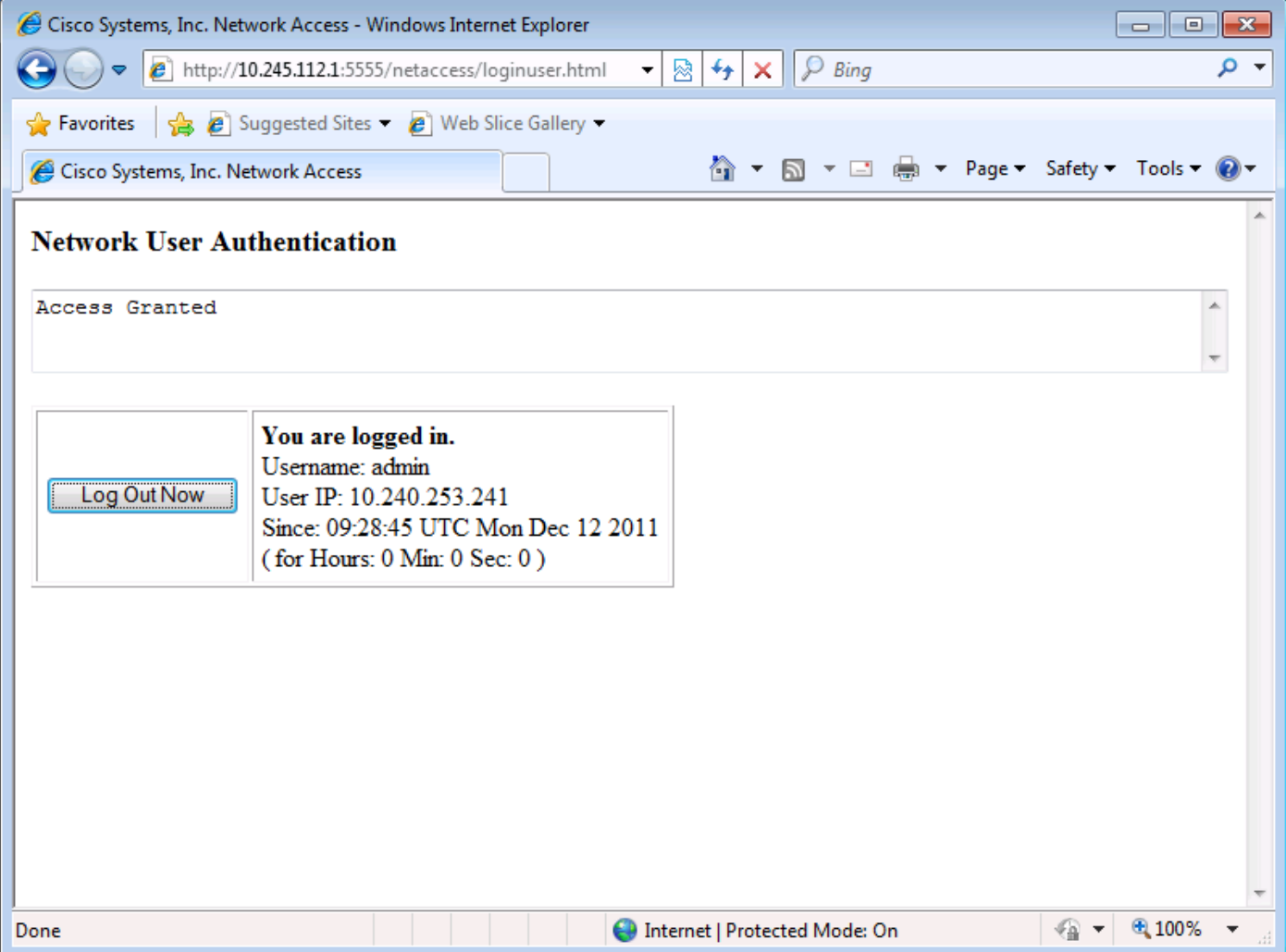

在此配置中,直接身份驗證流量是authmatch access-list的一部分。如果缺少此訪問控制項,當您 瀏覽到http://<asa\_ip>:<listener\_port>/netaccess/connstatus.html時,可能會收到意外消息,例如 User Authentication, User Authentication is not required。

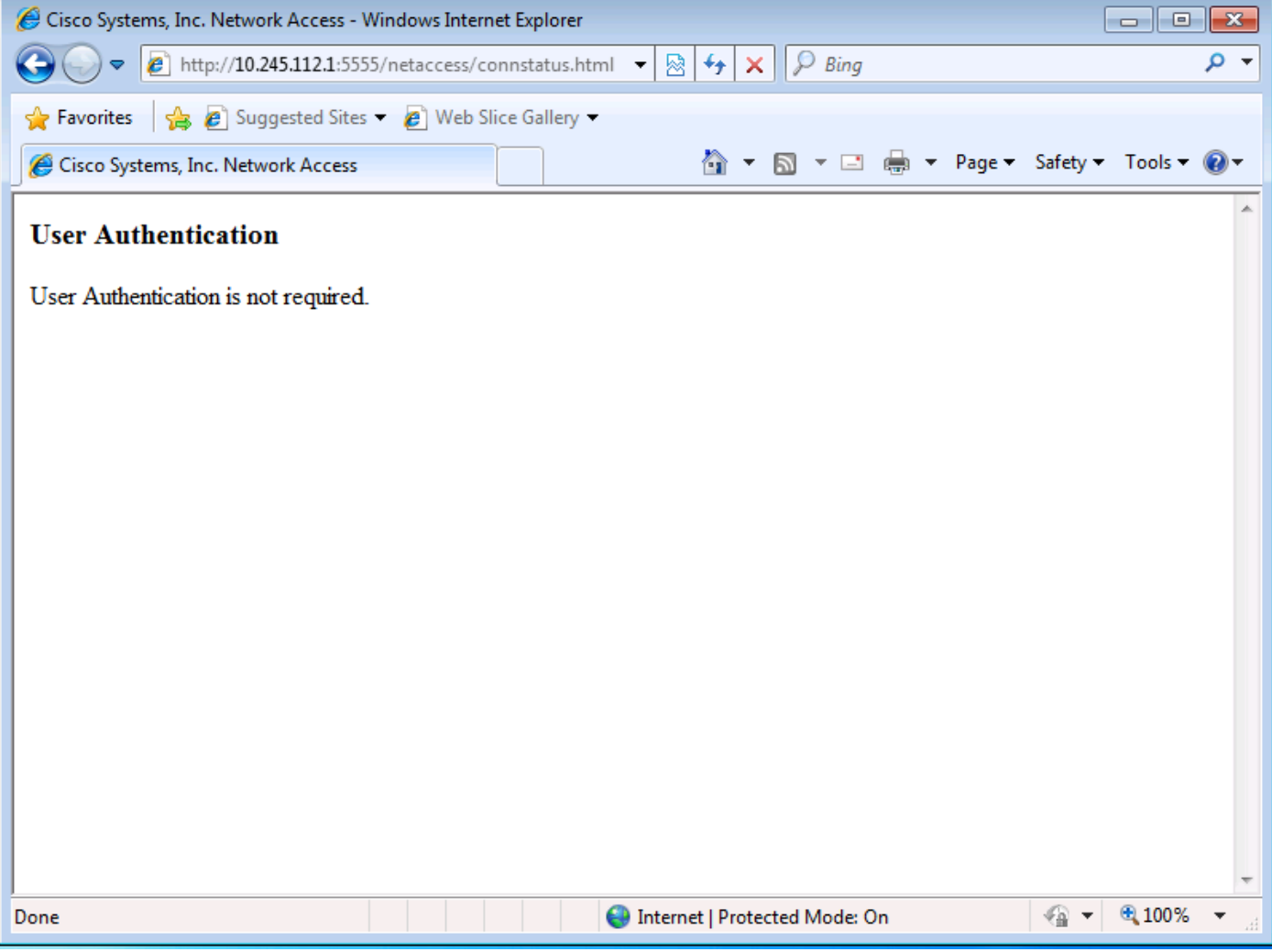

成功進行身份驗證後,可以通過ASA連線到TCP/3389上的外部伺服器。